# **GPS Pathfinder® Office Release Notes**

- **[Product Information](#page-4-0)**
- **Installation and Licensing**
- **[New Features](#page-14-0)**
- **[Known Issues](#page-18-0)**

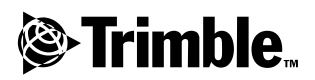

**Version 2.90 Part Number 34195-29-ENG Revision A January 2002**

#### **Corporate Office**

Trimble Navigation Limited Mapping and GIS Division 645 North Mary Avenue Post Office Box 3642 Sunnyvale, CA 94088-3642 U.S.A. www.trimble.com

#### **Release Notice**

This is the January 2002 release (Revision A) of the GPS Pathfinder® Office Release Notes, Part Number 34195-29-ENG. It applies to version 2.90 of the GPS Pathfinder Office software.

#### **Copyright**

© 1999-2002, Trimble Navigation Limited. All rights reserved.

#### **Trademarks**

The Globe & Triangle logo, Aspen, Asset Surveyor, GeoExplorer, GPS Pathfinder, and Trimble are trademarks of Trimble Navigation Limited registered in the United States Patent and Trademark Office.

GIS Surveyor, TerraSync, and TRS are trademarks of Trimble Navigation Limited. All other trademarks are the property of their respective owners.

Portions of this computer program are copyright ©1995-2001 LizardTech, Inc. All rights reserved. MrSID® is protected by U.S. Patent No. 5,710,835. Foreign Patents Pending.

# **Contents**

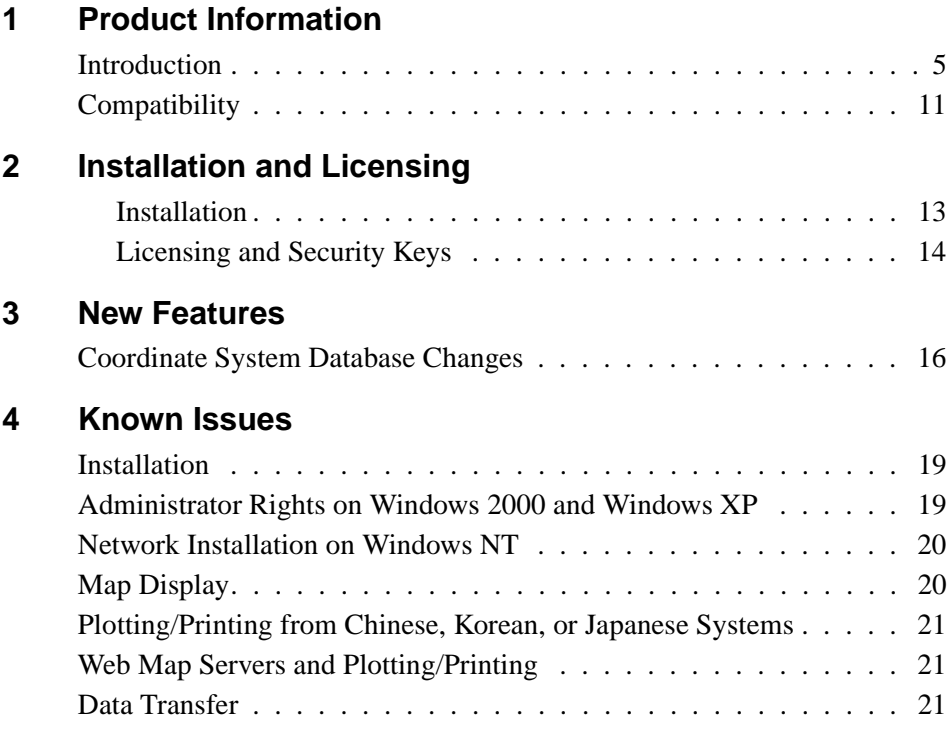

GPS Pathfinder Office Release Notes **4**

**CHAPTER 1**

# <span id="page-4-0"></span>**Product Information**

# <span id="page-4-1"></span>**1.1 Introduction**

Welcome to the GPS Pathfinder® Office 2.90 software. This release of the GPS Pathfinder Office software contains a number of important additions and changes. Please read these release notes carefully.

When you install the GPS Pathfinder Office 2.90 software, you must choose the language that the Setup program will use to run the installation of the software. To run the GPS Pathfinder Office 2.90 software in a language other than English, you must download and install the appropriate language files from the Trimble website. The new GPS Pathfinder Office Updater utility will help you do this; it runs towards the end of the installation process.

Similarly, to run the GPS Pathfinder Office 2.90 Help in a language other than English, you must download and install the appropriate Help files from the Trimble website. The GPS Pathfinder Office Updater utility will display the available Help files. Help is available in English, French, German, Japanese, Portuguese, and Spanish.

The following sections contain introductory information for several languages. Further release notes in English follow these sections.

### **Español**

Bienvenidos al software GPS Pathfinder® Office 2.90. Esta versión del software GPS Pathfinder Office contiene varias adiciones y modificaciones importantes. Se ruega que lea estas notas de lanzamiento del software con atención.

Cuando instale el software GPS Pathfinder Office 2.90, deberá elegir el idioma a utilizar por el programa de instalación para ejecutar la instalación del software. Para ejecutar el software GPS Pathfinder Office 2.90 en otro idioma distinto del inglés, deberá descargar del sitio web de Trimble los archivos de idioma pertinentes e instalarlos en su computadora. La nueva utilidad GPS Pathfinder Office Updater le ayudará a hacerlo; ésta se ejecuta en la fase final del proceso de instalación.

De forma similar, para ejecutar la ayuda de GPS Pathfinder Office 2.90 en otro idioma que no sea el inglés, deberá descargar del sitio web de Trimble los archivos de ayuda pertinentes e instalarlos en su computadora. La utilidad GPS Pathfinder Office Updater mostrará los archivos de ayuda disponibles. La ayuda está disponible en inglés, español, francés, alemán, japonés y portugués.

### **Português**

Bem-vindo ao software GPS Pathfinder® Office 2.90. Este lançamento do software GPS Pathfinder Office contém uma série de importantes acréscimos e mudanças. Leia estas notas com cuidado.

Ao instalar o software GPS Pathfinder Office 2.90, deve-se escolher o idioma que o programa Configuração usará para executar a instalação do software. Para executar o software GPS Pathfinder Office 2.90 num idioma que não seja o inglês, deve-se fazer um download e aplicar os arquivos apropriados do idioma a partir do site de Internet da Trimble. A nova utilidade Updater do GPS Pathfinder Office o ajudará fazer isso quando é executada na parte final do processo da instalação.

Igualmente, para executar a Ajuda do GPS Pathfinder Office 2.90 num idioma que não seja o inglês, deve-se fazer um download e aplicar os arquivos de Ajuda apropriados a partir do site de Internet da Trimble.

A utilidade Updater do GPS Pathfinder Office exibirá os arquivos de Ajuda disponíveis. A Ajuda está disponível em inglês, francês, alemão, japonês, português e espanhol.

### **Français**

Bienvenue dans le logiciel GPS Pathfinder® Office 2.90. Cette version du logiciel GPS Pathfinder Office comprend quelques additions et modifications importantes. Veuillez lire ces notes de version attentivement.

Lors de l'installation du logiciel GPS Pathfinder Office 2.90, il faut choisir quelle langue le programme d'installation utilisera pour exécuter l'installation du logiciel. Afin d'exécuter le logiciel GPS Pathfinder Office 2.90 dans une langue autre que l'anglais, vous devez télécharger et appliquer les fichiers de langue appropriés du site Web de Trimble. Le nouvel utilitaire Updater de GPS Pathfinder Office vous aidera à le faire; il s'exécute vers la fin du procédé d'installation.

Egalement, afin d'exécuter l'Aide de GPS Pathfinder Office 2.90 dans une langue autre que l'anglais, il faut télécharger et appliquer les fichier d'aide appropriés du site Web Trimble. L'utilitaire Updater de GPS Pathfinder Office affichera les fichiers d'aide disponibles. L'Aide est disponible en anglais, français, allemand, portugais, japonais et espagnol.

### **Deutsch**

Willkommen zur GPS Pathfinder® Office 2.90-Software. Diese Ausgabe der GPS Pathfinder Office-Software enthält eine Anzahl wichtiger Ergänzungen und Änderungen. Bitte lesen Sie diese Ausgabehinweise sorgfältig.

Wenn Sie die GPS Pathfinder Office 2.90-Software installieren, müssen Sie die Sprache wählen, die das Setup-Programm verwenden soll, um die Installation der Software auszuführen. Um die GPS Pathfinder Office 2.90-Software in einer anderen Sprache als Englisch auszuführen, müssen Sie die entsprechenden Sprachdateien von der

Trimble-Webseite herunterladen und installieren. Das neue Updater-Programm für GPS Pathfinder Office hilft Ihnen dabei; es wird am Ende des Installationsvorganges ausgeführt.

Um die Hilfe von GPS Pathfinder Office 2.90 in einer anderen Sprache als Englisch auszuführen, müssen Sie die entsprechenden Hilfedateien auf die gleiche Weise von der Trimble-Webseite herunterladen und installieren. Das Updater-Programm für GPS Pathfinder Office zeigt die verfügbaren Hilfedateien an. Hilfe ist verfügbar in deutsch, englisch, französisch, japanisch, portugiesisch und spanisch.

### Русская версия

Добро пожаловать в наш программный продукт GPS Pathfinder® Office 2.90. Эта реализация продукта GPS Pathfinder Office содержит несколько важных дополнений и изменений. Просим вас внимательно прочесть эти замечания.

Когда вы устанавливаете продукт GPS Pathfinder Office, вам следует выбрать язык, который будет использоваться при работе установочной программы. Для обеспечения работы продукта GPS-Pathfinder Office на любом языке, кроме английского, вы должны загрузить соответствующие файлы языковой поддержки из вебcaйта Trimble. Новая утилита GPS Pathfinder Office Updater поможет вам это сделать; она работает до конца установочного процесса.

Полобным образом лля работы GPS Pathfinder Office 2.90 Help на любом языке, кроме английского, вам следует загрузить и применить соответствующие файлы Help (Помощь) из веб-сайта Trimble. Утилита GPS Pathfinder Office Updater покажет имеющиеся файлы Help. Помощь доступна на английском, французском, немецком, японском, португальском и испанском. **SEAR ASS** 

# 日本語での紹介

GPS Pathfinder® Office 2.90 ソフトウェアにようこそ。GPS Pathfinder Office ソフトウェアの今回のリリースには、数多くの 追加や変更が含まれています。リリースノートをていねいにお 読みください。

GPS Pathfinder Office 2.90 ソフトウェアのインストール時には、 セットアッププログラムがソフトウェアのインストールを実行 するのに使用する言語を選択する必要があります。GPS Pathfinder Office 2.90 ソフトウェアを英語以外の言語で実行す るには、トリンブル社のウェブサイトから適切な言語ファイル をダウンロードして適用する必要があります。新しい GPS Pathfinder Office Undater ユーティリティがこれを行うための手 助けとなります。それはインストール手順の後半に実行されま す。

それと同様に、GPS Pathfinder Office 2.90 ヘルプを英語以外の言 語で 実行するには、トリンブル社のウェブサイトから適切なへ ルプファイルをダウンロードして適用する必要があります。 GPS Pathfinder Office Updater ユーティリティが利用可能なヘル プファイルを表示します。ヘルプは、日本語、英語、フランス語、 ドイツ語、ポルトガル語、スペイン語で利用可能です。

# 한국어 안내

GPS Pathfinder® Office 2.90 소프트웨어를 이용해 주셔서 감사합니다. 이번에 출시된 버전에는 중요한 사항이 많아. 추가/변경되었습니다. 이 링리스 노트를 숙독하시기 바랍니다.

GPS Pathfinder Office 2.90 소프트웨어를 설치할 때, 이 설치. 작업에 쓸 언어를 반드시 전택하여야 합니다.. 영어 이외의 다른 언어로 GPS Pathfinder Office 2.90 소프트웨어를 실행하기. 위해서는 해당 언어 파일을 Trimble 웹사이트에서 다운로드 받아 적용하여야만 합니다. 이 일은 설치 작업의 최종 단계에서 구동하게 되는 새 GPS Pathfinder Office Updater 유틸리티를 이용하여 처리하면 편리합니다.

마찬가지로, 영어 이외의 다른 언어로 GPS Pathfinder Office 2.90 도움말을 실행하려면 해당 도움말 파일을 Trimble 웹사이트에서 다운로드 받아 적용하여야만 합니다. 이용 가능한 도움말 파일은 GPS Pathfinder Office Updater 유틸리티에서 표시되게 됩니다. 이용 가능한 도움말 언어는. 영어, 프랑스어, 독일어, 일본어, 포르투갈어, 스페인어입니다.

#### 言书文中

欢迎使用 GPS Pathfinder® Office 2.90 软件。这次发行的 GPS Pathfinder Office 软件增加和变更了大量重要内容。请仔细阅读本 发行说明。

当您安装 GPS Pathfinder Office 2.90 软件时,您必须选择安装软。 件使用的语言。要使用非英语运行 GPS Pathfinder Office 2.90 软。 件时, 您必须从 Trimble 网下载和应用相应的语言文件,新 GPS Pathfinder Office Updater 程序帮助您完成此全部安装工作。

同样,要运行使用非英语 GPS Pathfinder Office 2.90 帮助程序, 您必须从 Trimble 网下载和应用相应语言的帮助文件。GPS Pathfinder Office Updater 程序将显示可利用的帮助文件。可利用 的帮助文件有英语,法语,德语,日语,葡萄牙语,西班牙语。

### <span id="page-10-0"></span>**1.2 Compatibility**

This release of the GPS Pathfinder Office software is compatible with the following GPS Pathfinder systems:

- GeoExplorer® 3, GeoExplorer II, and GeoExplorer
- GPS Pathfinder Pro XRS or GPS Pathfinder Pro XR receiver, with Asset Surveyor®, TerraSync™, or ASPEN® software
- GPS Pathfinder Power receiver with Asset Surveyor or TerraSync
- GPS Pathfinder Pocket receiver with TerraSync
- GPS Pathfinder Card receiver with ASPEN
- ASPEN field software for 4800/4700/4400/4000 RTK
- GPS Pathfinder Basic Series
- GIS Surveyor™
- Trimble Reference Station (TRS™)
- GPS Pathfinder Community Base Station (CBS)

### **CHAPTER**

**2**

# <span id="page-12-0"></span>**Installation and Licensing**

Please read the following sections before installing the GPS Pathfinder Office 2.90 software.

### <span id="page-12-1"></span>**2.0.1 Installation**

The GPS Pathfinder Office 2.90 software is distributed on CD-ROM. For detailed installation instructions, refer to Chapter 2 of the *GPS Pathfinder Office Getting Started Guide*.

This software is compatible with Microsoft Windows 95, 98, Me, 2000, XP, and NT 4.0 (service pack 4 or greater). It does not support Microsoft Windows 3.1 or NT version 3.51.

You must be logged on with administrator privileges when installing under Windows NT, 2000, or XP. Otherwise, system files and registry entries cannot be properly installed.

#### **Settings**

If you have previously installed a version of GPS Pathfinder Office software, make sure you do not overwrite settings that you want to keep. The *Overwrite Settings* dialog lets you select groups of settings (such as project definitions, named setups, or coordinate systems) to keep or overwrite.

Trimble recommends that you remove any previous versions of the GPS Pathfinder Office software *after* you have installed version 2.90. Make sure that the GPS Pathfinder Office 2.90 software is installed in a different folder from your current version.

Multiple versions of the GPS Pathfinder Office software installed on the same computer share a number of common files. By upgrading from a previous version of the software to GPS Pathfinder Office 2.90, a number of these common files are updated to support the new software. This may change the data processing results you have come to expect with the previous version.

### <span id="page-13-0"></span>**2.0.2 Licensing and Security Keys**

The GPS Pathfinder Office 2.90 software uses a licensing scheme based on a serial number and authorization key that are provided with each copy of the software. You must enter these two numbers during the installation; a hardware security key is not required. Versions of the GPS Pathfinder Office software that are older than 2.50 require security keys. If you want to keep one of these older versions on your PC even after upgrading, then leave its security key attached to your computer.

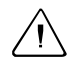

Warning – Only attach or remove the hardware security key when the computer is shut down and powered off.

If you are running virus-scanning software that is set to check all files, Trimble recommends that you set it to check program files only while installing GPS Pathfinder Office 2.90. Otherwise, the installation may run very slowly.

### **CHAPTER**

**3**

# <span id="page-14-0"></span>**New Features <sup>3</sup>**

The following new features are included in the GPS Pathfinder Office 2.90 software:

- Differential correction of SuperCorrect records logged using TerraSync 2.10 or later. SuperCorrect records provides increased accuracy and yield in positional data. It provides Differential Correction utility users with increased processing options including filtering adjustments.
- Point symbology in the Map window. Point features now use fonts for display in the Map rather than bitmap symbols.
- Feature symbology in the Data Dictionary Editor. You can now assign a symbol to a feature and transfer it with the data dictionary to the TerraSync 2.10 software.
- Complex offset support for point features recorded using TerraSync 2.10 or later. This provides support for the display and editing of multi-bearing and multi-distance based offsets. You can edit and view the offsets as well as filter out the offset information shown in the Map window.
- Nested line and area support. You can view nested lines and areas on the Time Line.
- ASCII AutoCAD DXF import. This provides support for importing GIS data from DXF files.
- Configuration Manager support for TerraSync 2.10. You can now create a configuration file for TerraSync 2.10 or later.
- Data transfer support for TerraSync on a Windows PC.
- In excess of 300 additional base stations in the differential correction base provider list.
- Compressed RINEX (Hatanaka) base files are now directly supported by the Differential Correction utility
- GPS Pathfinder Office Updater utility. This new utility allows you to quickly and easily obtain software updates, language files, and documentation updates from the Trimble website.
- Support for the Windows XP operating system.

# <span id="page-15-0"></span>**3.1 Coordinate System Database Changes**

*Note – If you chose to keep your coordinate system settings during setup, you must run the Coordinate System Manager utility and then upgrade your coordinate system database to get the following coordinate system changes.*

The following coordinate systems have been added:

- Argentina (POSGAR94): Faja 1; Faja 2; Faja 3; Faja 4; Faja 5; Faja 6; Faja 7—WGS-84 equivalent of the standard Argentina Zone Group.
- France: Lambert 93.
- France (GR3DF97A): Lambert II Etendue.
- Lithuania: LKS94.
- Malaysian Cassini State Plane: Zone 01 Kedah And Perlis; Zone 02 Kelantan; Zone 03 Penang; Zone 04 Terengganu; Zone 05 North Perak; Zone 06 South Perak; Zone 07 Selangor; Zone 08 NorthWest Pahang; Zone 09 NorthEast Pahang; Zone 10 SouthWest Pahang; Zone 11 SouthEast Pahang; Zone 12 Johor; Zone 13 Negeri Sembilan Malacca.

The following coordinate system has been changed:

• Switzerland: CH 1903+, changed from Seven-Parameter CH1903+ to Molodensky CH1903+.

The following datum transformations have been added:

- CH 1903+ (Molodensky)
- LKS94 (Molodensky)

The following datum transformation has changed:

• WGS 1972 (Molodensky), changed ellipsoid from WGS-84 to WGS-72

The following datum transformations have been removed:

- CH 1903 (Molodensky)
- CH 1903+ (Seven Parameter)

New Features

# **CHAPTER 4**

# <span id="page-18-0"></span>**Known Issues <sup>4</sup>**

The following sections describe issues that were apparent at the time of release of GPS Pathfinder Office 2.90.

If you encounter difficulty while installing or using the GPS Pathfinder Office 2.90, and cannot find the information you need in the product documentation, please contact your local Trimble dealer.

# <span id="page-18-1"></span>**4.1 Installation**

If a severe error message appears during the installation of GPS Pathfinder Office 2.90, you may have run out of disk space. Delete some files on your office computer and run setup.exe again. Normally this only occurs on computers with disk compression software installed.

# <span id="page-18-2"></span>**4.2 Administrator Rights on Windows 2000 and Windows XP**

When installing GPS Pathfinder Office on Windows 2000 and Windows XP with non-administrator rights, a Windows dialog appears asking if you want to continue to install GPS Pathfinder Office under

the current account or if you want to install it under an administrative account. When you click **OK** to continue, the installation procedure stops.

This problem relates to Microsoft Windows 2000 and Windows XP. To successfully install GPS Pathfinder Office on Windows 2000 or XP, do one of the following:

- Use an account that has administrator rights.
- The GPS Pathfinder Office installation uses a file called msetup.exe. Find the file setup.exe on the GPS Pathfinder Office CD and double-click to use this file instead.

# <span id="page-19-0"></span>**4.3 Network Installation on Windows NT**

If your network installation path is too long, a server installation under Microsoft Windows NT may fail. An error message may appear during installation, asking you to insert a disk that you have already inserted. After you dismiss this dialog, an error message will appear. Choose a shorter installation path, either by selecting a different network directory, or by mapping a dummy network drive to the desired network directory.

# <span id="page-19-1"></span>**4.4 Map Display**

When .ssf files that have a combination of carrier and code processed data are loaded as background files, they may appear slightly different to how they appear when opened in the foreground—point features may not match exactly. The positions displayed in the foreground (that is, by using *File* / *Open* to display the file) are the correct ones.

### <span id="page-20-0"></span>**4.5 Plotting/Printing from Chinese, Korean, or Japanese Systems**

In Chinese, Korean, or Japanese, use the *Font* dialog to set an appropriate font before plotting from the GPS Pathfinder Office 2.90 or printing from the Data Dictionary Editor utility,

# <span id="page-20-1"></span>**4.6 Web Map Servers and Plotting/Printing**

Some Web Map Servers impose limits on the size of the image that can be requested. Such limits can easily be exceeded when using the Plot Map functionality in GPS Pathfinder Office. This is due to a combination of printer resolution and image extents. A possible workaround is to use the background Save As functionality in GPS Pathfinder Office to create a new background image derived from the Web Map Server at a reduced resolution.

### <span id="page-20-2"></span>**4.7 Data Transfer**

The Data Transfer utility may have issues transferring files that contain certain characters in the filename (in particular, Asian language characters). To avoid problems, it is important to ensure that the correct system locale and code page settings are used. Set the system locale under *Start* / *Settings* / *Control Panel* / *Regional Options* / *Set Default* to the appropriate language, and ensure that the appropriate code page conversion table is selected under *Start* / *Settings* / *Control Panel* / *Regional Options* / *Advanced*.

Known Issues